# Maximizing Visual Studio Code with DDEV

 $\bullet\bullet\bullet$ 

Configuring Visual Studio Code to efficiently run code quality tools.

Michael Anello | DrupalEasy.com | @ultimike

## About me

- Mike Anello
- ultimike
- Developer/trainer
- 15+ years in Drupal
- DrupalEasy.com
- Let's ask ChatGPT!

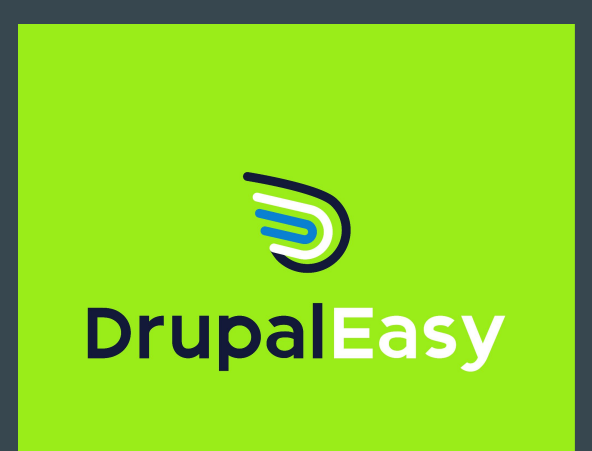

## About this session

- DrupalEasy's 15-week, 90-hour full course.
- drupaleasy.com/pmd
- Services and dependency injection
- Custom forms
- Drupal hooks
- Events
- Queue API
- Batch API
- Custom Drush commands
- Caching
- and more!

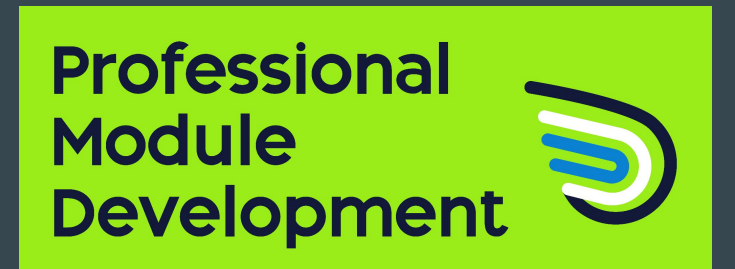

#### Next semester begins August 13

## **Objectives**

- **●** Visual Studio Code extensions and configuration
	- $\circ$  Remote explorer + Dev containers
	- Php sniffer & beautifier
	- PHP DocBlocker
	- phpstan
	- Drupal smart snippets
	- Php Intelephense
	- Php debug
	- PhpUnit test explorer
- **●** settings.local.php

## **Prerequisites**

- **●** DDEV
- **●** Visual Studio Code
- **●** A Drupal 10 site up-and-running using DDEV with drupal/core-dev installed using Composer
- **●** Comfort using the command line.
- **●** Basic understanding of Drupal coding standards.
- **●** Some knowledge of using Xdebug

## **Disclaimer**

- **●** There is no "right" way to configure all this stuff.
- **●** Good place to start.
- **●** Personal preference.
- **●** Moving target.

#### Starting point **•** Visual Studio Code extensions:

- Remote explorer
- Dev containers
- PHP Debug
- PHP DocBlocker
- PHP Intelephense
- PHP Sniffer & Beautifier
- phpstan
- PHPUnit Test Explorer
- Drupal Smart Snippets
- *●* When using Remote explorer + Dev containers, the (excellent) DDEV Manager extension is not applicable.

### **Accessing a** project

- *●* Use command-line interface to **ddev start** desired project
- **●** Launch Visual Studio Code
- **●** From the "Remote explorer" interface, select the DDEV web container for your project.
	- This connects Visual Studio Code directly to the web container - bypassing the host operating system.

#### In-container extensions

*●* Some extensions need to be "installed" in the DDEV web container for the project.

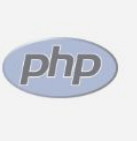

**PHP Debug** Debug support for PHP with Xdebug Xdebug Install in Container ddev/d...

ౘ్తి

#### Visual Studio Code Settings **Files**

#### *●* User settings

- For all Visual Studio Code projects
- **●** Workspace settings
	- Specific to each project
- *●* Access via Cmd-Shift-P
	- Preferences: Open user settings (JSON)
	- Preferences: Open workspace settings (JSON)
- **●** We will add configuration to both to maximize usability of extensions.

Visual Studio Code - User settings

#### *●* <https://bit.ly/3MpebN5>

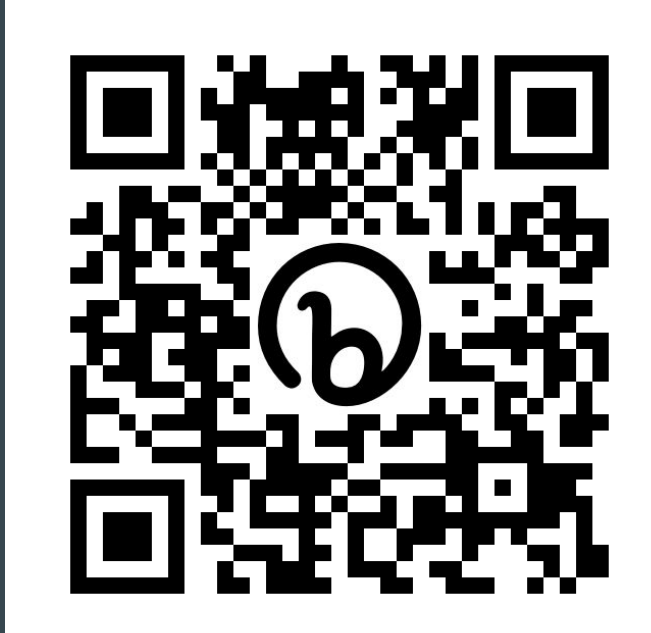

## Visual Studio Code - Workspace settings

#### *●* <https://bit.ly/3QAXnoP>

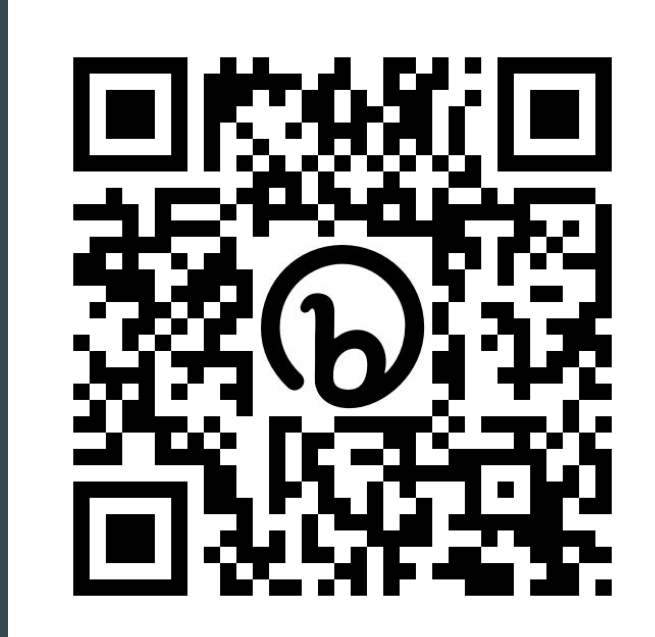

Visual Studio Code - PhpStan, phpcs

- *●* Test by opening any PHP file in the project
- **●** Confirm PhpStan and phpcs problems are listed in Visual Studio Code's Problems tab.

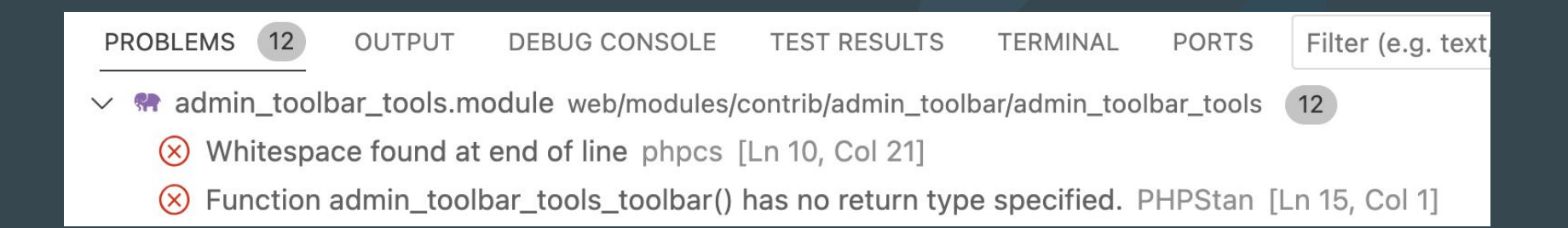

## Visual Studio Code - Drupal Smart Snippets

#### **●** Examples

- Autocompletes hooks
- Autocompletes services
- Autocompletes form elements

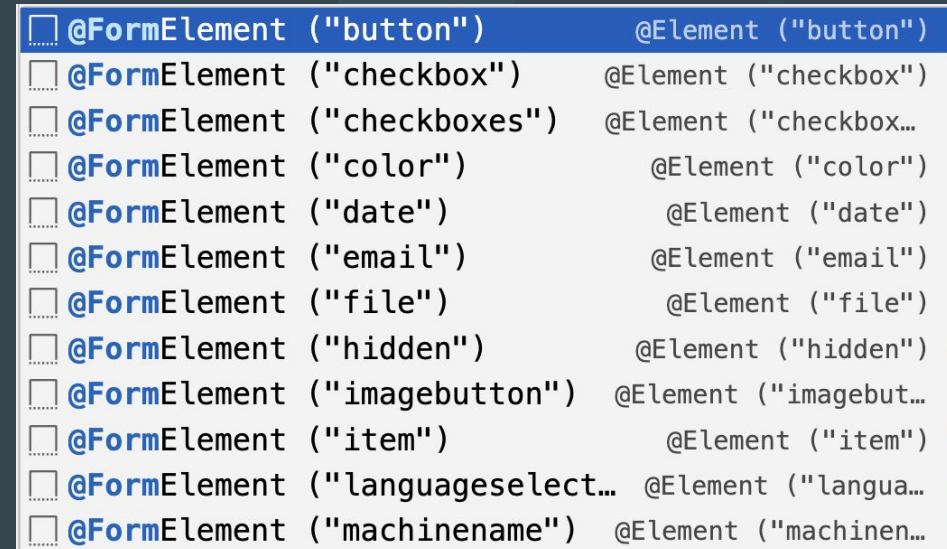

## Visual Studio Code - Php Intelephense

#### **●** Examples

- Code navigation
- Code completion
- Function signature help
- So much more…

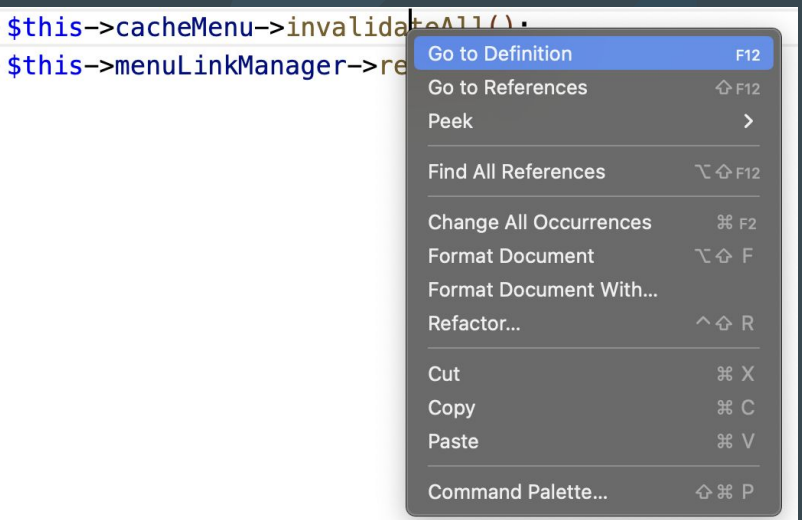

### Visual Studio Code - Php debug

- *●* <https://bit.ly/476LDzL>
- **● enable\_xdebug**
- **● disable\_xdebug**
- **● launch.json**

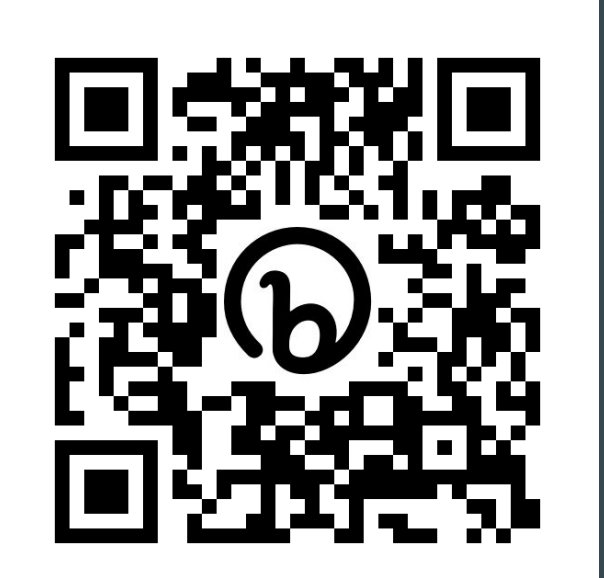

## Visual Studio Code - PhpUnit text explorer

- **●** Requires valid phpunit.xml file.
	- A phpunit.xml file on the project root works without any configuration necessary.
	- Other options are available see extension configuration

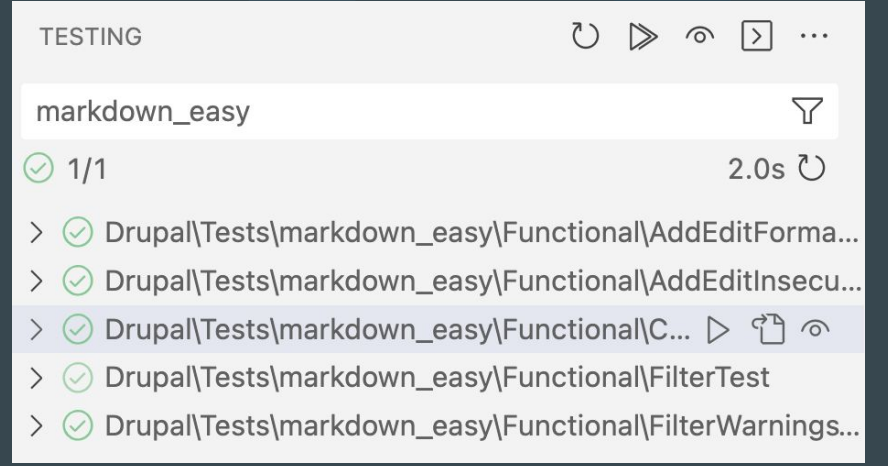

## Drupal's settings.local.php file

**●** Always use a

sites/default/settings.local.php file in your personal development environment.

- **●** Displays all errors to screen.
- **●** Turns off selective caches.
- **●** To create:
	- Copy sites/example.settings.local.php to sites/default/settings.local.php
	- Uncomment conditional include in sites/default/settings.php
- **●** Do not commit to the Git repository.

## More?

- **●** Twig Language 2 extension
- **●** TODO Highlights extension
- **●** Drupal.org documentation page on configuring Visual Studio Code: [https://www.drupal.org/docs/develop/development-tools/editor](https://www.drupal.org/docs/develop/development-tools/editors-and-ides/configuring-visual-studio-code) [s-and-ides/configuring-visual-studio-code](https://www.drupal.org/docs/develop/development-tools/editors-and-ides/configuring-visual-studio-code)
	- Empty indent extension I don't believe this is necessary anymore.
	- Composer extension I have not used it.
- **●** Others?

#### Professional Module Development course

- DrupalEasy's 15-week, 90-hour full course.
- drupaleasy.com/pmd
- Next semester begins August 13.
- 60-hour Lite version available.
- Full version covers configuring Visual Studio Code, PhpStorm, Lando, DDEV.

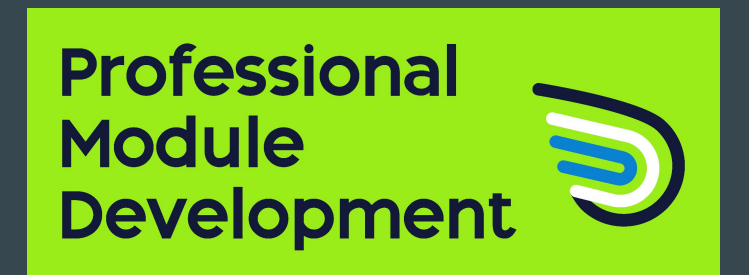

#### These slides

<https://bit.ly/max-vscode-nedcamp-2023>

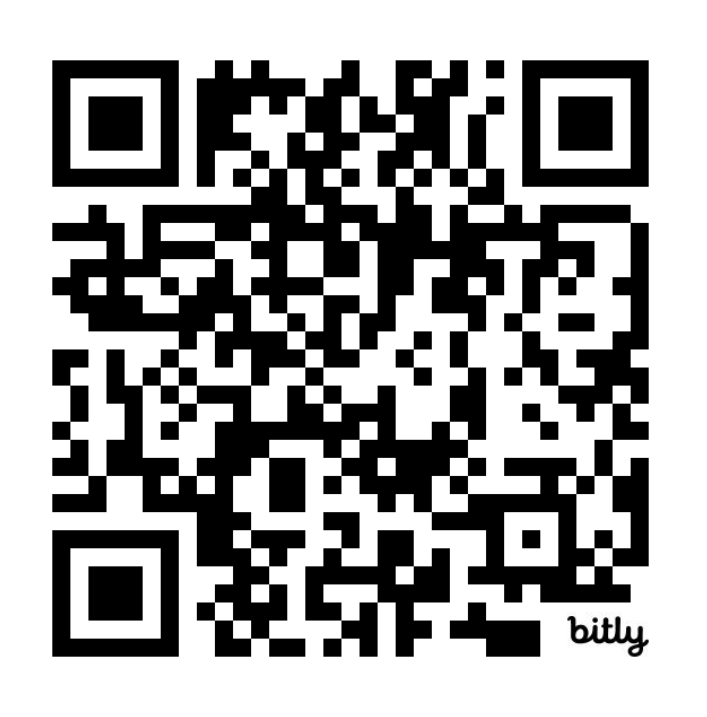